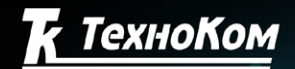

ГЛОНАСС ◊ GPS СИСТЕМА МОНИТОРИНГА ТРАНСПОРТА

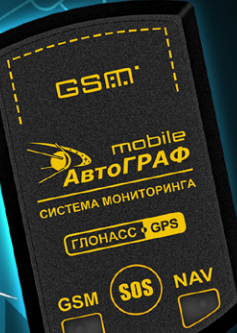

СИСТЕМА СПУТНИКОВОГО МОНИТОРИНГА<br>И КОНТРОЛЯ ТРАНСПОРТА И ПЕРСОНАЛА нАМИНИИИ

TO

H.

B

运

nobile

 $\bullet$ 

**TOURIST** 

УПРАВЛЯЮЩИЕ SMS И СЕРВЕРНЫЕ КОМАНДЫ

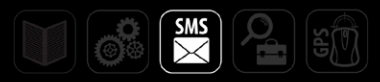

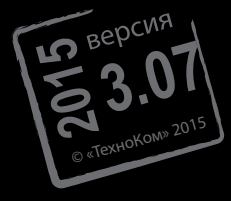

## <span id="page-1-0"></span>Оглавление

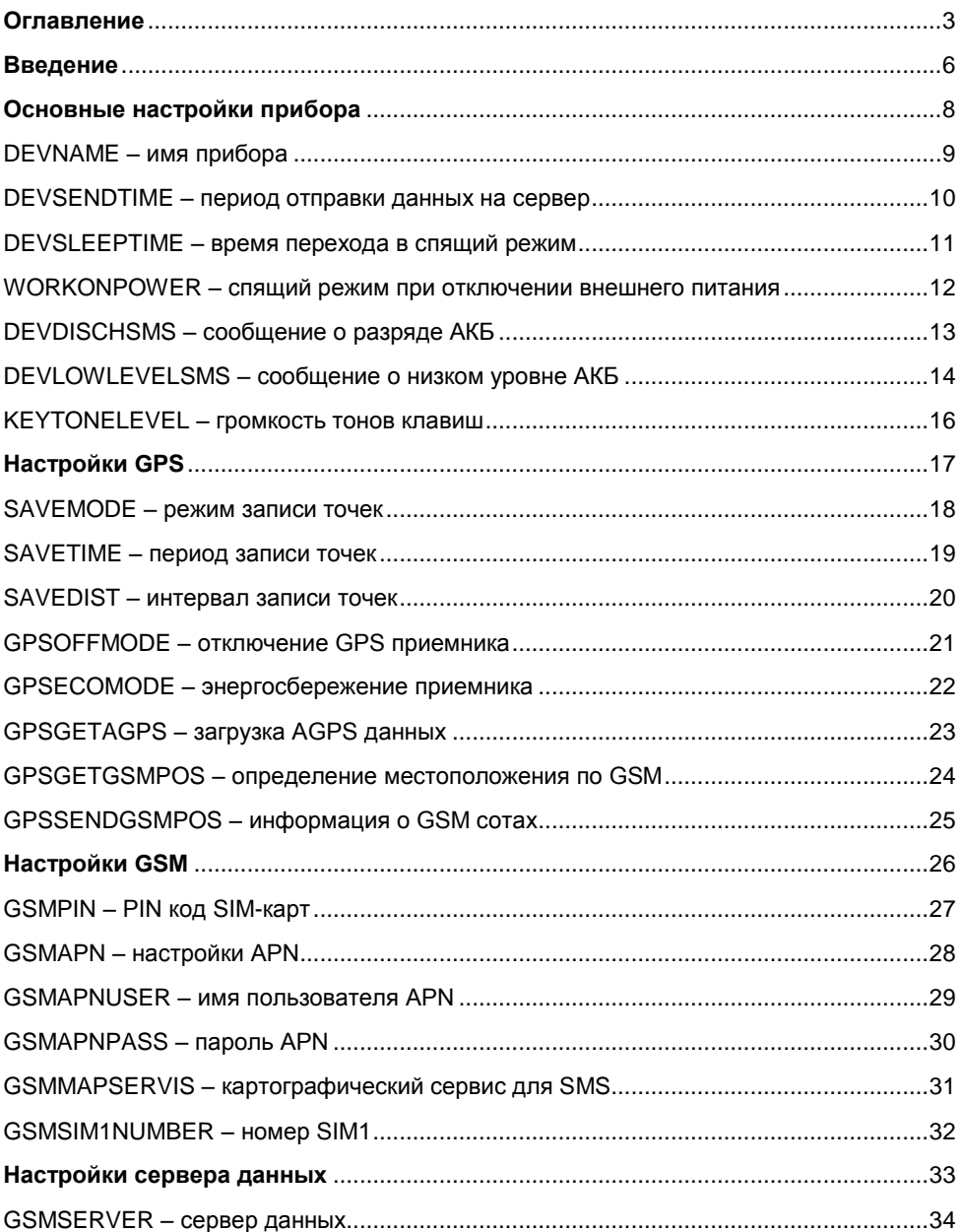

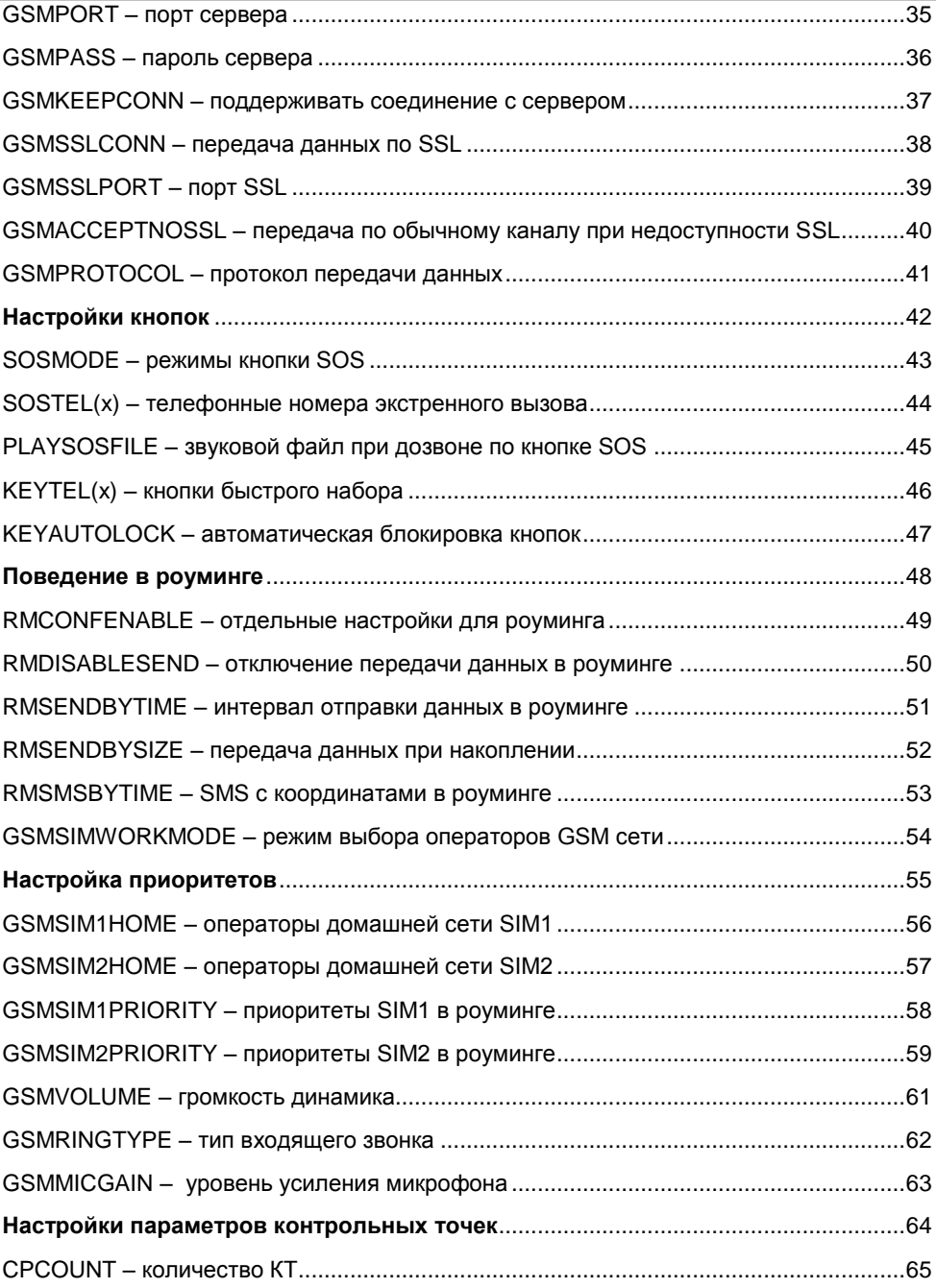

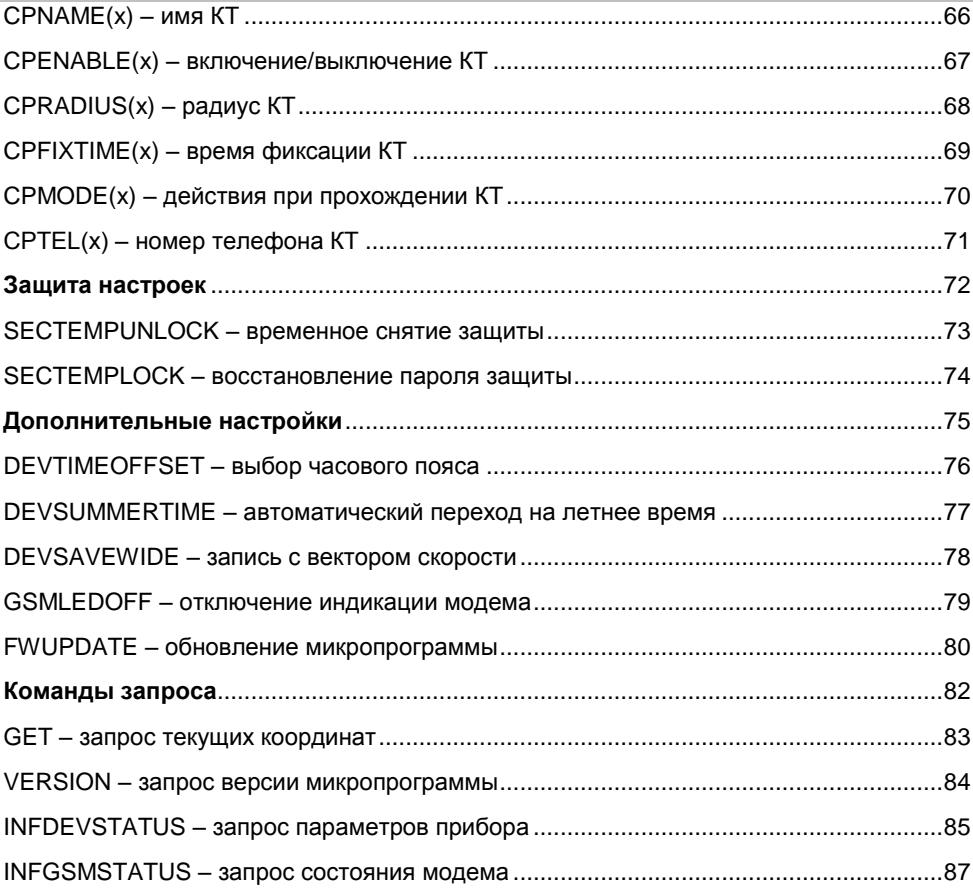

### <span id="page-4-0"></span>**Введение**

В данном документе приводится описание управляющих SMS и серверных команд персонального контроллера АвтоГРАФ-Mobile (далее прибор, устройство).

Система SMS команд предназначена для установки и считывания различных параметров прибора. SMS команда должна быть отправлена на номер активной SIMкарты, установленной в устройство. Ответное сообщение будет отправлено на тот номер, с которого была отправлена SMS команда.

### **Формат SMS команды:**

- 1. Установка параметра: **password***[space]***COMMAND=параметры;**
- 2. Запрос параметра: **password***[space]***COMMAND=?;** где:
	- **password** пароль прибора для доступа к серверу. Пароль должен состоять ровно из 8 символов;
	- *[space]* пробел;
	- **COMMAND** одна из SMS команд, поддерживаемых устройством;
	- **параметры** параметры SMS-команды (см. далее).

### **Формат ответа:**

### **serial(alias)#COMMAND=параметр;**

где:

- **serial** серийный номер прибора;
- **alias** имя прибора (если задано);
- **COMMAND** входящая SMS команда, которую прибор обработал;
- **параметры** текущие параметры, записанные в прибор. Если отправлена команда настройки, то в ответ вернется параметр с новым значением. Если отправлена команда запроса, вернется текущий параметр.
- Если по какой-то причине команда не была обработана (не поддерживается версией микропрограммы, неверный формат команды), то пользователь получит ответное SMS об ошибке – «Недопустимая команда» или «Ошибка в формате команды».
- Если в приборе установлена защита от изменения настроек, при попытке изменить настройки вернется SMS следующего содержания: «Настройки защищены от изменения». Считывание настроек, при установленной защите, так же недоступно.

Отправляя SMS команду, убедитесь, что указали все параметры. Если нет необходимости менять все параметры команды, необходимо оставить поле параметра пустым. Например:

Команда **password COMMAND=параметр1,,параметр3;** установит значения параметров 1 и 3, а значение параметра 2 не изменит. Для этой же команды будет неправильным формат **password COMMAND=параметры1,параметр3;**

SMS может содержать несколько команд, при этом они должны быть разделены знаком «;». Например:

**password COMMAND1=параметры;password COMMAND2=параметры;**

### <span id="page-6-0"></span>**Основные настройки прибора**

# <span id="page-7-0"></span>**DEVNAME – имя прибора**

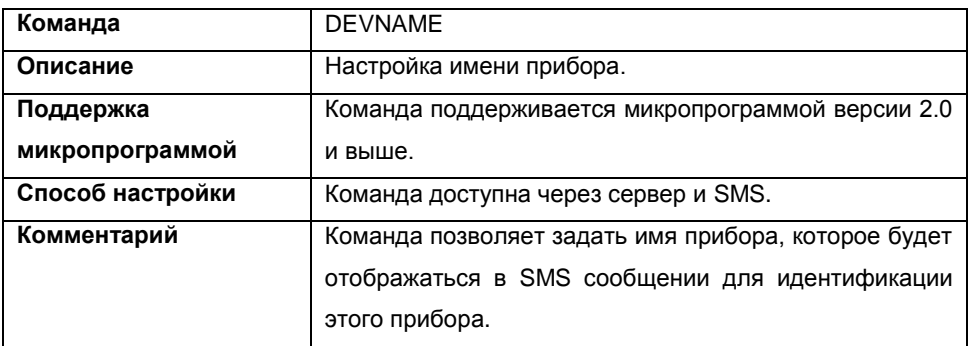

### **Формат команды:**

password DEVNAME=name;

параметры:

 **name** – имя прибора. Имя прибора может быть произвольным: содержать как буквы, так и цифры.

### **Пример команды:**

1234qwer DEVNAME=Tracker;

### **Пример ответа:**

5500002(Tracker)#DEVNAME=Tracker;

Для прибора с серийным номером 5500002 задано имя – Tracker.

## <span id="page-8-0"></span>**DEVSENDTIME – период отправки данных на сервер**

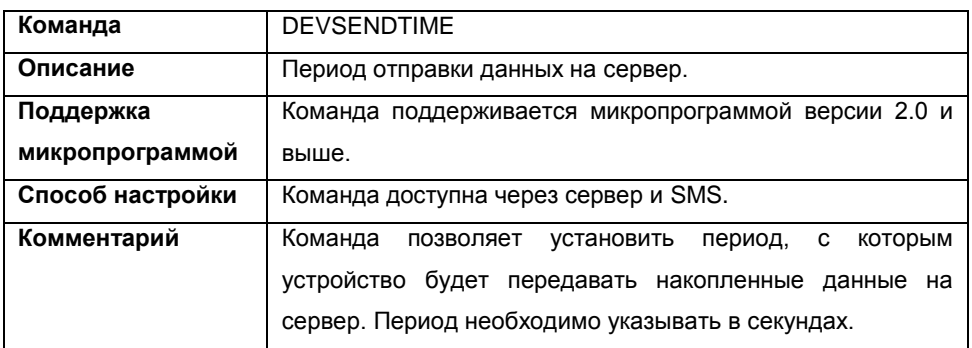

### **Формат команды:**

password DEVSENDTIME=time;

параметры:

 **time** – период отправки данных на сервер. Минимальное значение – 0 (данные не будут отсылаться на сервер), максимальное значение – 65535 сек.

### **Пример команды:**

1234qwer DEVSENDTIME=60;

### **Пример ответа:**

5500002()#DEVSENDTIME=60;

В приборе с серийным номер 5500002 установлен период отправки данных на сервер – 60 секунд.

### <span id="page-9-0"></span>**DEVSLEEPTIME – время перехода в спящий режим**

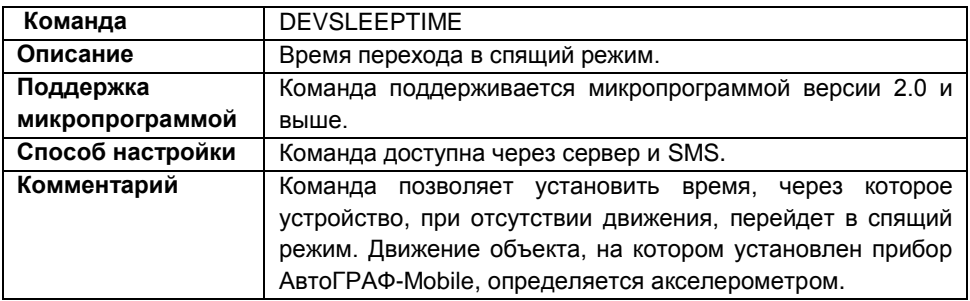

### **Формат команды:**

password DEVSLEEPTIME=time;

параметры:

 **time** – время через которое устройство перейдет в спящий режим, при отсутствии перемещения. Минимальное значение – 15 сек, максимальное значение – 3600 сек.

### **Пример команды:**

1234qwer DEVSLEEPTIME=120;

### **Пример ответа:**

5500002()#DEVSLEEPTIME=120;

В приборе с серийным номер 5500002 установлено время перехода в спящий режим равный 120 сек.

### <span id="page-10-0"></span>**WORKONPOWER – спящий режим при отключении внешнего питания**

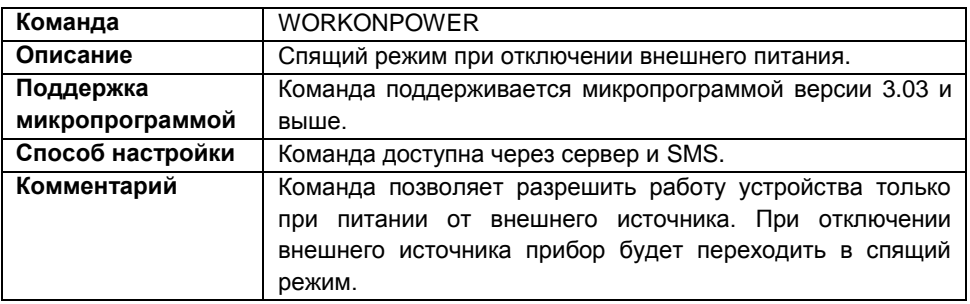

#### **Формат команды:**

password WORKONPOWER=status;

параметры:

**status** – если:

**1** – разрешить прибору переходить в спящий режим при отключении внешнего питания.

**0** – отключить переход прибора в спящий режим при отключении внешнего питания.

### **Пример команды:**

1234qwer WORKONPOWER=1;

### **Пример ответа:**

5500002()#WORKONPOWER=1;

Прибор с серийным номером 5500002 настроен на работу только от внешнего источника питания.

В этом режиме, после пропадания внешнего питания прибор через 15-75 секунд переходит в спящий режим.

Выход из спящего режима происходит при восстановлении внешнего питания, активации сигнала тревоги (длительным нажатием кнопки SOS) или клавиатурным сочетанием – нажатием кнопки SOS не менее 1 секунды (но не более 2 секунд), затем пауза не менее 1 секунды (но не более 2 секунд), затем 2 коротких нажатия кнопки. При выходе из спящего режима по сигналу SOS (при длительном нажатии кнопки) прибор обрабатывает действия, назначенные на кнопку SOS, и, если внешнее питание не восстановлено, возвращается в спящий режим. При активации рабочего режима клавиатурным сочетанием, прибор остается в рабочем режиме в течение 3 периодов отправки данных, но не менее 5 минут и не более 20 минут, после – переходит в спящий режим.

# <span id="page-11-0"></span>**DEVDISCHSMS – сообщение о разряде АКБ**

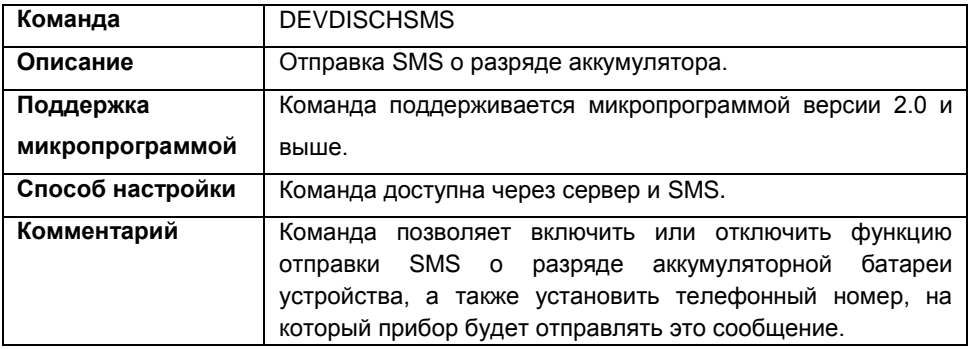

### **Формат команды:**

password DEVDISCHSMS=status,number;

параметры:

- **status** если:
	- **1** передавать SMS о разряде аккумулятора;
	- **0** не передавать SMS о разряде аккумулятора.
- **number** номер телефона, на который прибор будет отправлять SMS о разряде аккумуляторной батареи. Номер телефона следует вводить слитно с префиксом выхода на междугороднюю линию (+7 или 8).

### **Пример команды:**

1234qwer DEVDICHSMS=1,+79510001234;

### **Пример ответа:**

5500002()#DEVDISCHSMS=1,+79510001234;

В приборе с серийным номером 5500002 настроена отправка SMS о разряде аккумулятора на номер +79510001234.

### <span id="page-12-0"></span>**DEVLOWLEVELSMS – сообщение о низком уровне АКБ**

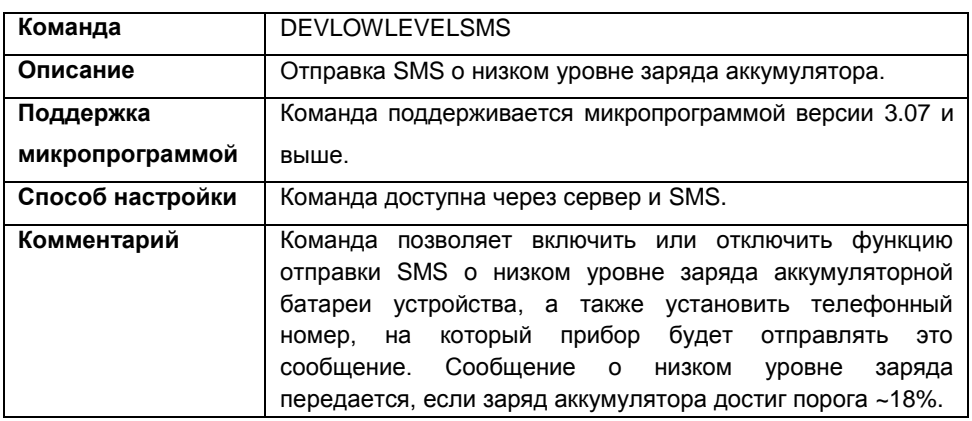

### **Формат команды:**

password DEVLOWLEVELSMS=status,number;

параметры:

- **status** если:
	- **1** передавать SMS о низком уровне заряда аккумулятора;
	- **0** не передавать SMS о низком уровне заряда аккумулятора.
- **number** номер телефона, на который прибор будет отправлять SMS о низком уровне заряда аккумуляторной батареи. Номер телефона следует вводить слитно с префиксом выхода на междугороднюю линию (+7 или 8).

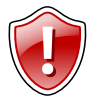

#### **Внимание!**

Номер телефона, на который прибор передает сообщение о низком уровне заряда аккумуляторной батареи, совпадает с номером телефона, на который прибор передает сообщение о разряде батареи. Т.е. номер телефона для передачи уведомлений может быть установлен либо командой DEVLOWLEVELSMS, либо командой DEVDISCHSMS.

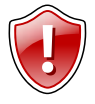

### **Внимание!**

Отправка уведомлений о низком уровне заряда батареи доступна, только когда включена отправка уведомлений о разряде батареи (командой DEVDISCHSMS). Включение уведомлений о низком уровне заряда (командой DEVLOWLEVELSMS) автоматически разрешает отправку уведомлений о разряде батареи.

# **Пример команды:**

1234qwer DEVLOWLEVELSMS=1,+79510001234;

### **Пример ответа:**

5500002()#DEVLOWLEVELSMS=1,+79510001234;

В приборе с серийным номером 5500002 настроена отправка SMS о низком уровне заряда аккумулятора на номер +79510001234.

## <span id="page-14-0"></span>**KEYTONELEVEL – громкость тонов клавиш**

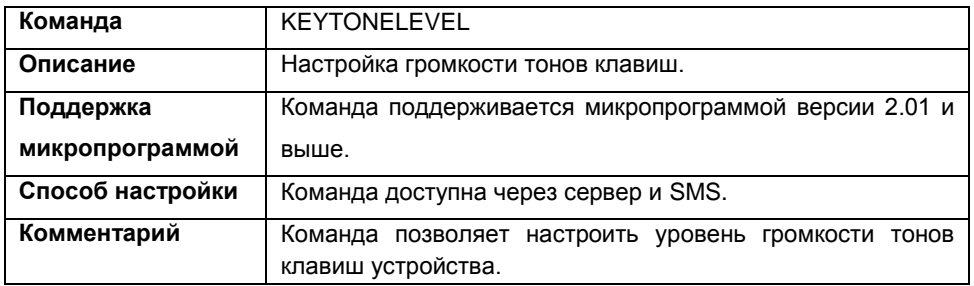

### **Формат команды:**

password KEYTONELEVEL=level;

параметры:

 **level** – уровень громкости тонов клавиатуры. Минимальное значение 0 (тоны отключены), максимальное значение – 7.

**Пример команды:**

1234qwer KEYTONELEVEL=4;

**Пример ответа:**

5500002()#KEYTONELEVEL=4;

В приборе с серийным номером 5500002 громкость тонов клавиатуры установлена на уровне 4.

<span id="page-15-0"></span>**Настройки GPS**

## <span id="page-16-0"></span>**SAVEMODE – режим записи точек**

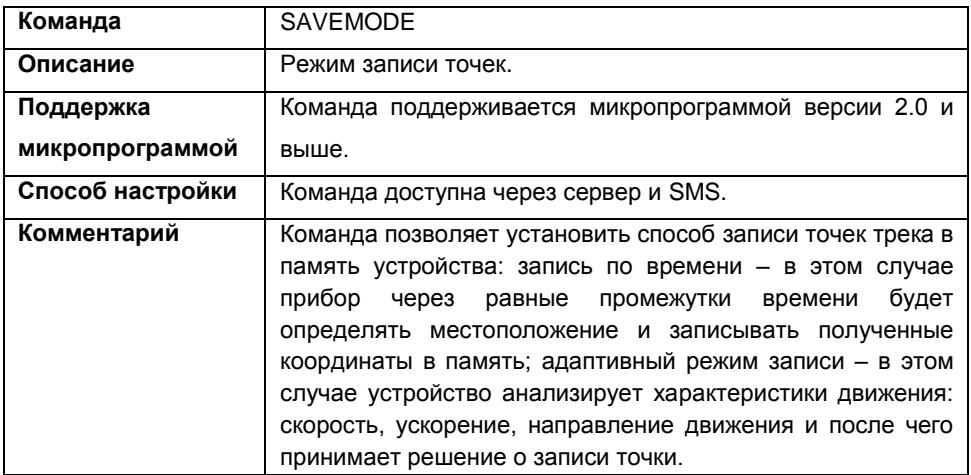

### **Формат команды:**

password SAVEMODE=mode;

параметры:

 **mode** – режим записи точек: **A**-адаптивный режим записи; **T**-режим записи по времени.

В команде все буквы должны быть латинскими.

### **Пример команды:**

1234qwer SAVEMODE=T;

### **Пример ответа:**

5500002()#SAVEMODE=T;

В приборе с серийным номер 5500002 установлен режим записи координат по времени.

# <span id="page-17-0"></span>**SAVETIME – период записи точек**

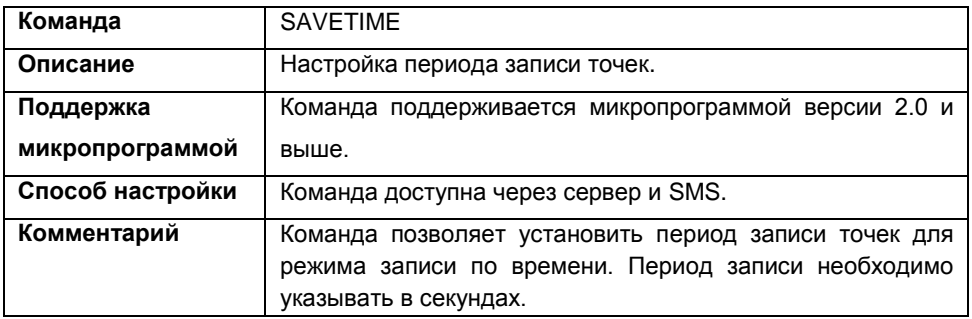

### **Формат команды:**

password SAVETIME=time;

параметры:

 **time** – период записи точек в секундах. Минимальное значение -1 сек, максимальное значение – 3600 сек.

### **Пример команды:**

1234qwer SAVETIME=30;

### **Пример ответа:**

5500002()#SAVETIME=30;

В приборе с серийным номер 5500002 установлен период записи – 30 секунд.

## <span id="page-18-0"></span>**SAVEDIST – интервал записи точек**

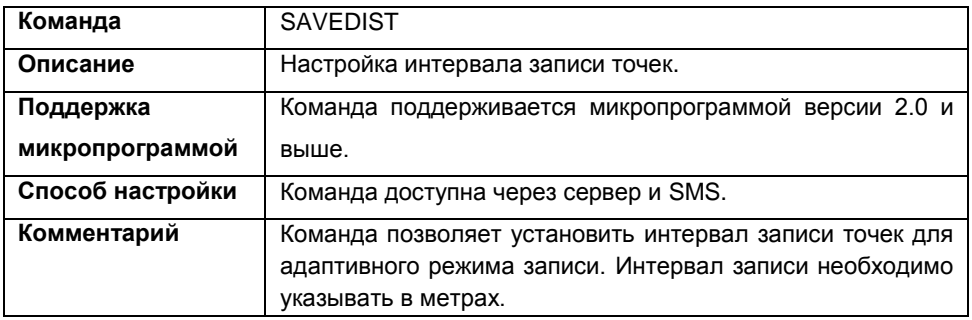

### **Формат команды:**

password SAVEDIST=distance;

параметры:

 **distance** – интервал записи точек в метрах. Минимальное значение – 1 метр, максимальное значение – 3600 метров.

### **Пример команды:**

1234qwer SAVEDIST=5;

### **Пример ответа:**

5500002()#SAVEDIST=5;

В приборе с серийным номер 5500002 установлен интервал записи равный 5 метрам.

## <span id="page-19-0"></span>**GPSOFFMODE – отключение GPS приемника**

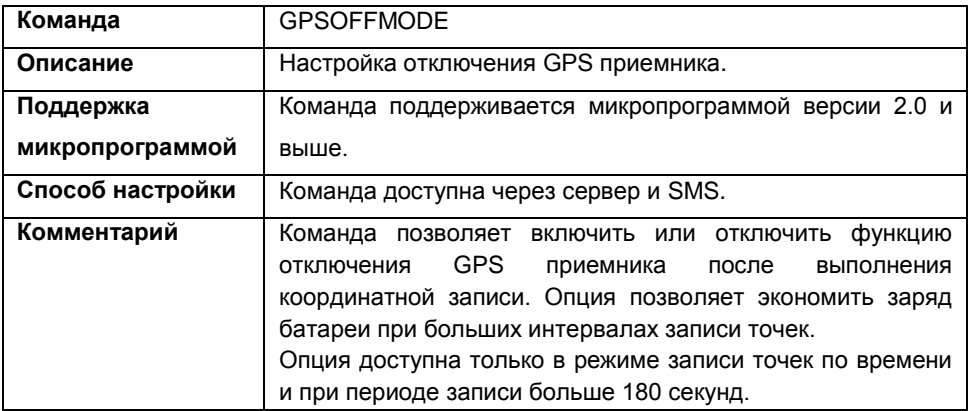

### **Формат команд:**

password GPSOFFMODE=status;

параметры:

- **status** если установлена:
	- **1** отключать приемник;
	- **0** не отключать приемник.

### **Пример команды:**

1234qwer GPSOFFMODE=1;

### **Пример ответа:**

5500002()#GPSOFFMODE=1;

В приборе с серийным номером 5500002 включена опция отключения приемника GPS после каждой координатной записи.

### <span id="page-20-0"></span>**GPSECOMODE – энергосбережение приемника**

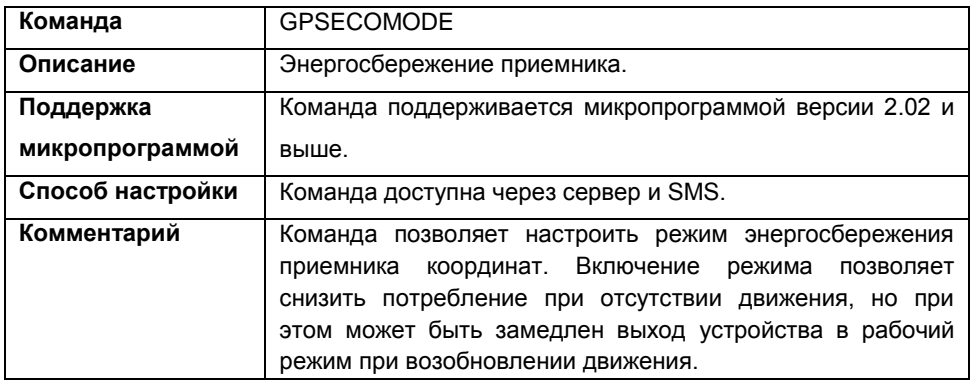

### **Формат команды:**

password GPSECOMODE=status;

параметры:

- **status** состояние опции, если:
	- **0** режим энергосбережения выключен;
	- **1** режим энергосбережения включен.

### **Пример команды:**

1234qwer GPSECOMODE=1;

### **Пример ответа:**

5500002()#GPSECOMODE=1;

В приборе с серийным номером 5500002 включен режим энергосбережения приемника координат.

## <span id="page-21-0"></span>**GPSGETAGPS – загрузка AGPS данных**

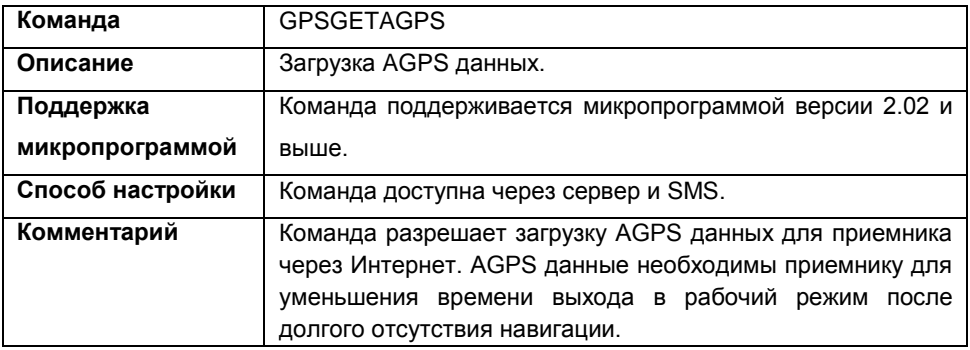

### **Формат команды:**

password GPSGETAGPS=status;

параметры:

- **status** состояние опции, если:
	- **0** не загружать AGPS данные с сервера;
	- **1** загружать AGPS данные с сервера;

### **Пример команды:**

1234qwer GPSGETAGPS=1;

### **Пример команды:**

5500002()#GPSGETAGPS=1;

В приборе с серийным номером 5500002 настроена автоматическая загрузка AGPS данных с сервера.

### <span id="page-22-0"></span>**GPSGETGSMPOS – определение местоположения по GSM**

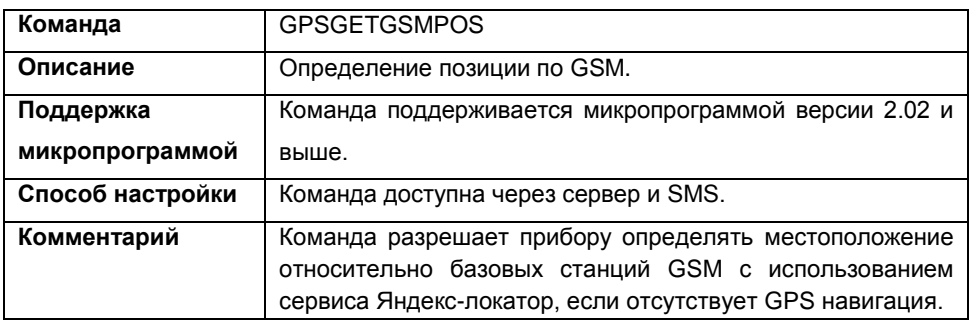

### **Формат команды:**

password GPSGETGSMPOS=status;

параметры:

**status** – состояние, если:

0 – не определять позицию по GSM;

1 – определять позицию по GSM.

### **Пример команды:**

1234qwer GPSGETGSMPOS=1;

### **Пример ответа:**

5500002()#GPSGETGSMPOS=1;

В приборе с серийным номером 5500002 настроено определение положения относительно базовых станций GSM, если недоступна связь с навигационными спутниками.

## <span id="page-23-0"></span>**GPSSENDGSMPOS – информация о GSM сотах**

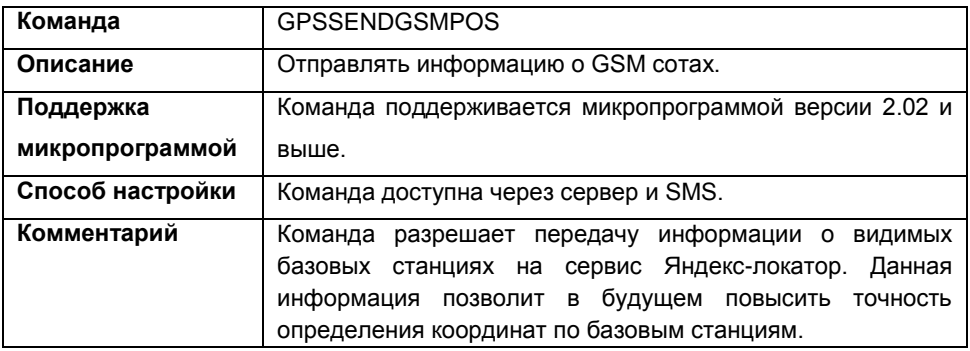

### **Формат команды:**

password GPSSENDGSMPOS=status;

параметры:

- **status** состояние, если:
	- **0** не передавать информацию о сотах;
	- **1**  передавать информацию о сотах.

### **Пример команды:**

1234qwer GPSSENDGSMPOS=0;

#### **Пример ответа:** 5500002()#GPSSENDGSM=0;

В приборе с серийным номером 5500002 отключена передача информации о GSM сотах.

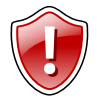

### **Внимание!**

Использование услуг GPSGETAGPS, GPSGETGSMPOS и GPSSENDGSMPOS увеличивает потребляемый трафик.

# <span id="page-24-0"></span>**Настройки GSM**

## <span id="page-25-0"></span>**GSMPIN – PIN код SIM-карт**

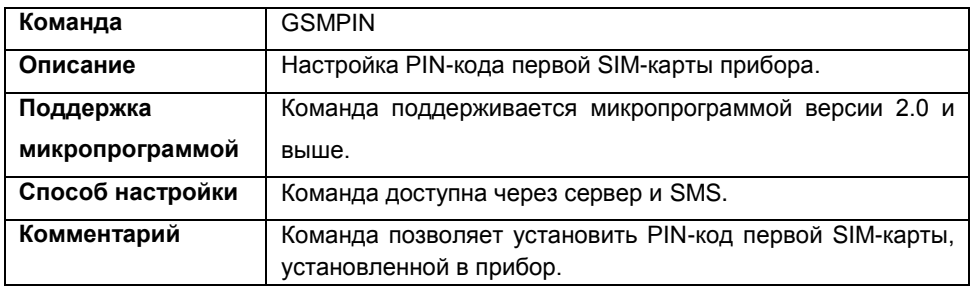

### **Формат команды:**

password GSMPIN=pin;

параметры:

**pin** – PIN код первой SIM карты прибора

### **Пример команды:**

1234qwer GSMPIN=0000;

### **Пример ответа:**

5500002()#GSMPIN=0000;

PIN-код первой SIM-карты прибора с серийным номером 5500002 – 0000.

Команда для настройки PIN-кода второй SIM-карты прибора – GSMPIN2. Формат команды GSMPIN2 совпадает с форматом команды GSMPIN. Команда GSMPIN2 доступна с микропрограммы версии 3.0.

## <span id="page-26-0"></span>**GSMAPN – настройки APN**

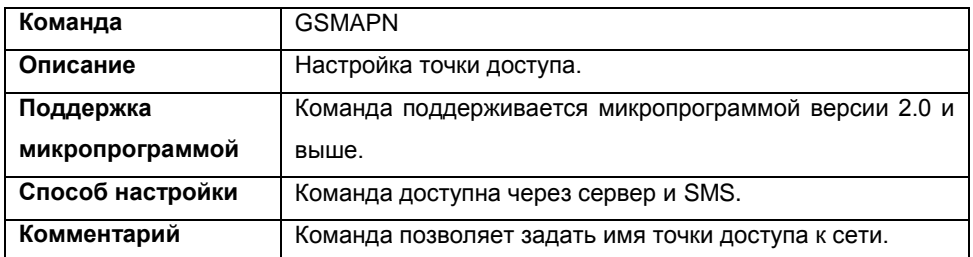

### **Формат команды:**

password GSMAPN=apn;

параметры:

 **apn** – имя точки доступа. Параметры точки доступа Вы можете узнать на официальном сайте вашего оператора сотовой связи.

### **Пример команды:**

1234qwer GSMAPN=internet.usi.ru;

### **Пример ответа:**

5500002()#GSMAPN=internet.usi.ru;

Точка доступа к сети для прибора с серийным номером 5500002 – internet.usi.ru.

Команда настройки APN второй SIM-карты – GSMAPN2. Формат команды GSMAPN2 совпадает с форматом команды GSMAPN. Команда GSMAPN2 доступна с микропрограммы версии 3.0.

## <span id="page-27-0"></span>**GSMAPNUSER – имя пользователя APN**

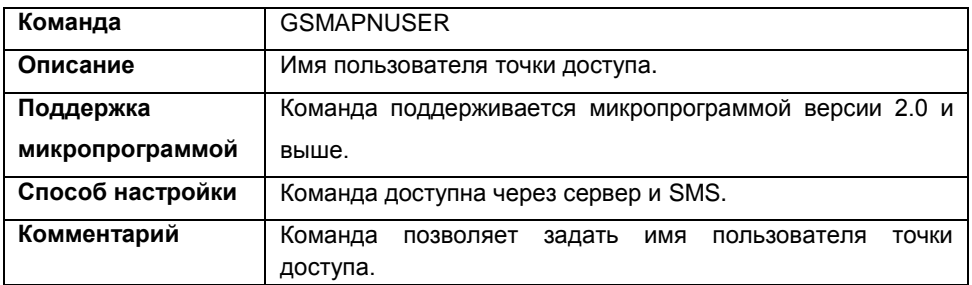

### **Формат команды:**

password GSMAPNUSER=user;

параметры:

 **user** – имя пользователя. Параметры точки доступа Вы можете узнать на официальном сайте вашего оператора сотовой связи.

**Пример команды:**

1234qwer GSMAPNUSER=utel;

**Пример ответа:** 5500002()#GSMAPNUSER=utel;

Имя пользователя APN для прибора с серийным номером 5500002 – utel.

Команда для настройки пользователя точки доступа второй SIM-карты – GSMAPNUSER2. Формат команды GSMAPNUSER2 совпадает с форматом команды GSMAPNUSER. Команда GSMAPNUSER2 доступна с микропрограммы версии 3.0.

### <span id="page-28-0"></span>**GSMAPNPASS – пароль APN**

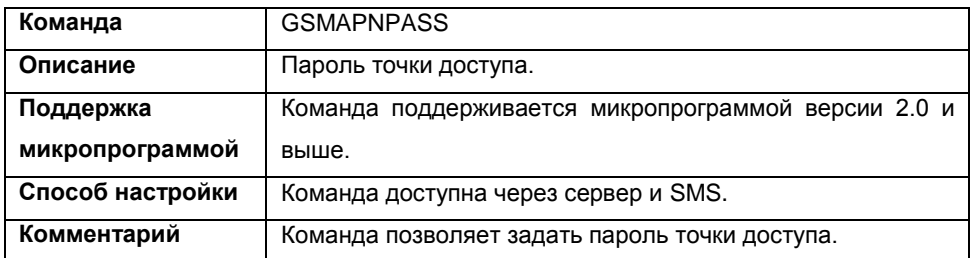

### **Формат команды:**

password GSMAPNPASS=password;

параметры:

 **password** – пароль. Настройки связи Вы можете узнать на официальном сайте вашего оператора сотовой связи.

### **Пример команды:**

1234qwer GSMAPNPASS=utel;

### **Пример ответа:**

5500002()#GSMAPNPASS=utel;

В приборе с серийным номером 5500002 пароль точки доступа установлен равным utel.

Команда для настройки пароля точки доступа второй SIM-карты – GSMAPNPASS2. Формат команды GSMAPNPASS2 совпадает с форматом команды GSMAPNPASS. Команда GSMAPNPASS2 доступна с микропрограммы версии 3.0.

## <span id="page-29-0"></span>**GSMMAPSERVIS – картографический сервис для SMS**

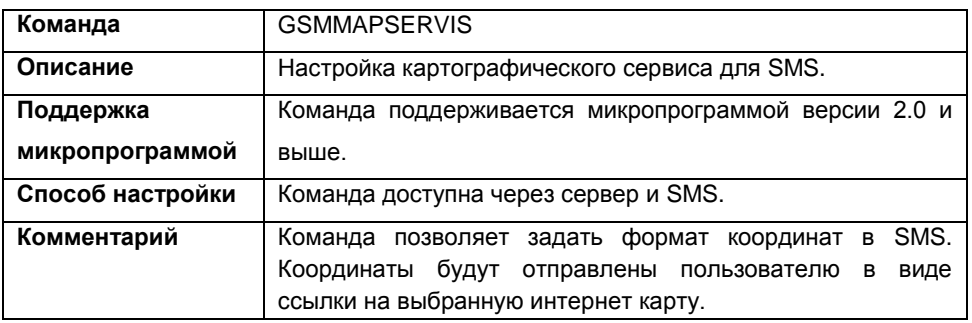

### **Формат команды:**

password GSMMAPSERVIS=link;

параметры:

 **link** – ссылка на интернет карту. При вводе ссылки на нужную карту необходимо заменить широту на %AGLAT%, долготу на %AGLON%.

### **Пример команды:**

1234qwer

GSMMAPSERVIS[=http://maps.yandex.ru/?text=%AGLAT%,%AGLON%&l=map;](http://maps.yandex.ru/?text=%25AGLAT%25,%25AGLON%25&l=map)

Команда выбирает Яндекс-карты, т.е. координаты будут переданы со ссылкой на Яндекс-карты.

### **Пример ответа:**

5500002()#GSMMAPSERVIS[=http://maps.yandex.ru/?text=%AGLAT%,%AGLON%&](http://maps.yandex.ru/?text=%25AGLAT%25,%25AGLON%25&l=map) [l=map;](http://maps.yandex.ru/?text=%25AGLAT%25,%25AGLON%25&l=map)

В качестве картографического сервиса для SMS в приборе с серийным номером 5500002 задан сервис Яндек-карты.

## <span id="page-30-0"></span>**GSMSIM1NUMBER – номер SIM1**

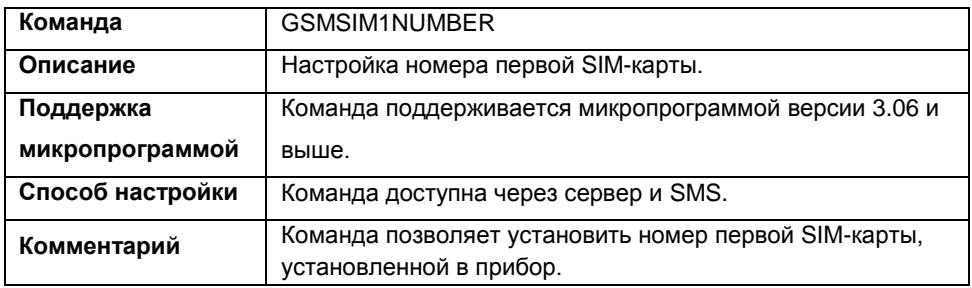

### **Формат команды:**

password GSMSIM1NUMBER=number;

параметры:

 **number** – номер первой SIM карты прибора. Телефонный номер следует вводить слитно с префиксом выхода на междугороднюю линию (+7 или 8).

### **Пример команды:**

1234qwer GSMSIM1NUMBER=+7950001122;

### **Пример ответа:**

5500002()#GSMSIM1NUMBER=+7950001122;

Номер первой SIM-карты прибора с серийным номером 5500002 – +7950001122.

Команда для настройки номера второй SIM-карты прибора – GSMSIM2NUMBER. Формат команды GSMSIM2NUMBER совпадает с форматом команды GSMSIM1NUMBER. Команда GSMSIM2NUMBER доступна с микропрограммы версии 3.6.

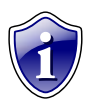

### **Примечание:**

Телефонный номер SIM-карты рекомендуется задавать для справки. Данный параметр прибором не используется. Запросить телефонный номер нужной SIM-карты прибора можно при помощи команд GSMSIM1NUMBER=?; и GSMSIM2NUMBER=?;

### <span id="page-31-0"></span>**Настройки сервера данных**

### <span id="page-32-0"></span>**GSMSERVER – сервер данных**

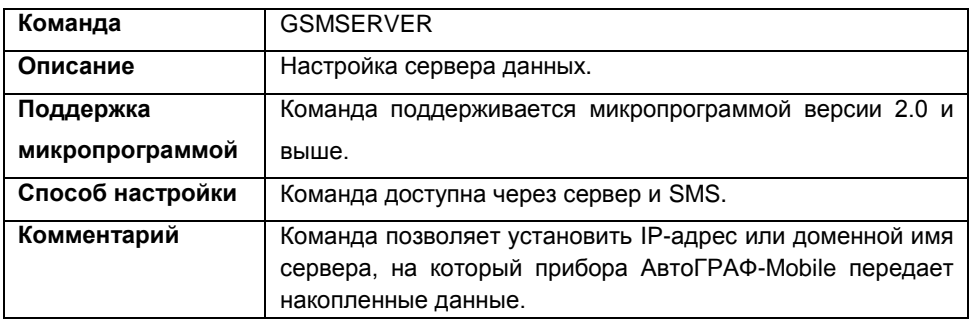

### **Формат команды:**

password GSMSERVER=server;

параметры:

**server** – доменное имя или IP-адрес сервера.

**Пример команды:**

1234qwer GSMSERVER=agx.ru;

### **Пример ответа:**

5500002()#GSMSERVER=agx.ru;

Прибор с серийным номером 5500002 передает данные на сервер – agx.ru.

# <span id="page-33-0"></span>**GSMPORT – порт сервера**

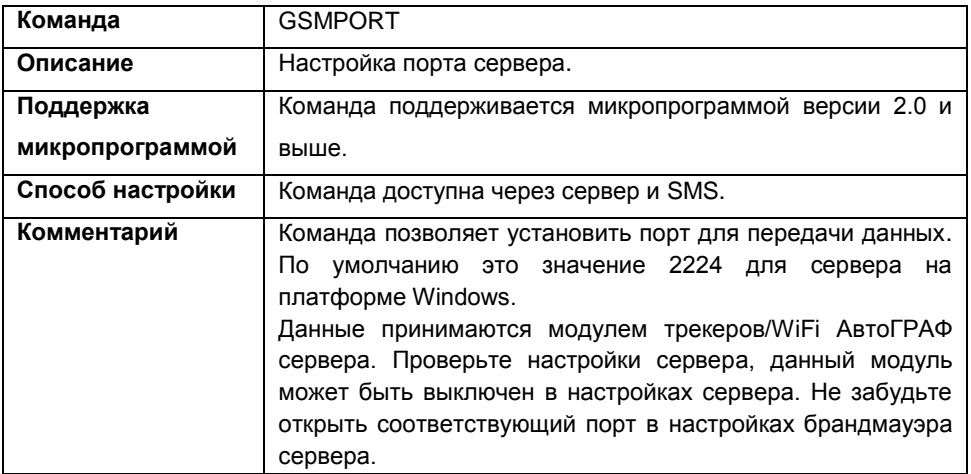

### **Формат команды:**

password GSMPORT=port;

параметры:

**port** – порт сервера данных.

### **Пример команды:**

1234qwer GSMPORT=2224;

### **Пример ответа:**

5500002()#GSMPORT=2224;

В приборе с серийным номером 5500002 установлен порт сервера 2224 для передачи данных;

### <span id="page-34-0"></span>**GSMPASS – пароль сервера**

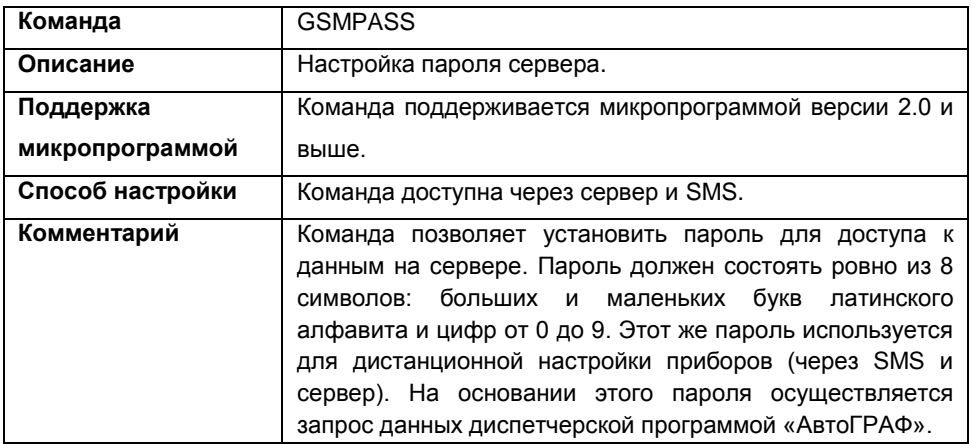

### **Формат команд:**

password GSMPASS=password;

параметры:

**password** – пароль для доступа на сервер данных.

### **Пример команды:**

1234qwer GSMPASS=test1234;

### **Пример ответа:**

5500002()#GSMPASS=test1234;

В приборе с серийным номером 5500002 пароль сервера – test1234, (до смены пароля был установлен пароль – 1234qwer).

## <span id="page-35-0"></span>**GSMKEEPCONN – поддерживать соединение с сервером**

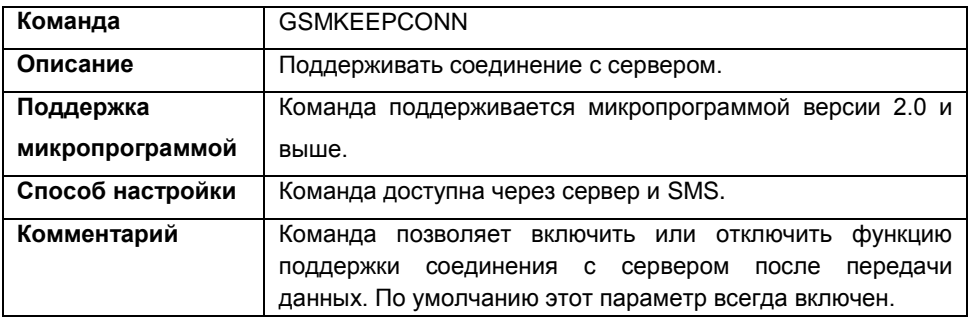

### **Формат команды:**

password GSMKEEPCONN=status;

параметры:

- **status** состояние параметра:
	- **0** не поддерживать соединение;
	- **1** поддерживать соединение.

### **Пример команды:**

1234qwer GSMKEEPCONN=1;

### **Пример ответа:**

5500002()#GSMKEEPCONN=1;

В приборе с серийным номером 5500002 включена функция поддерживать соединение с сервером после передачи данных.
### **GSMSSLCONN – передача данных по SSL**

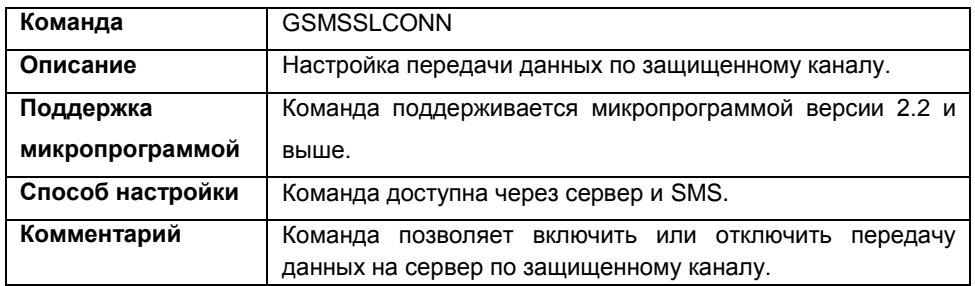

### **Формат команды:**

password GSMSSLCONN=status;

параметры:

- **status** состояние параметра:
	- **0** не передавать данные по защищенному каналу;
	- **1** передавать данные по защищенному каналу.

#### **Пример команды:**

1234qwer GSMSSLCONN=1;

### **Пример ответа:**

5500002()#GSMSSLCONN=1;

В приборе с серийным номером 5500002 включена передача данных по защищенному каналу.

# **GSMSSLPORT – порт SSL**

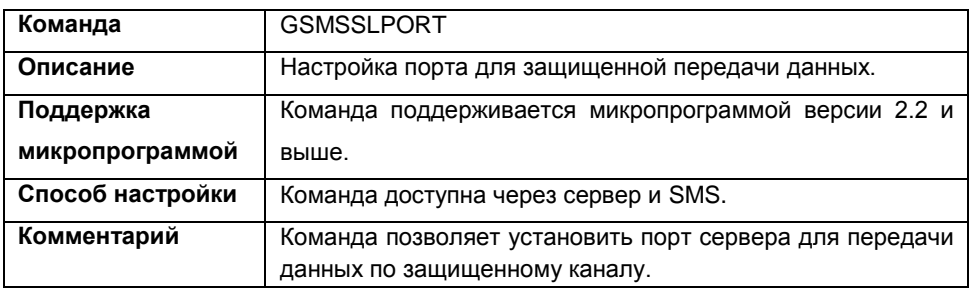

### **Формат команды:**

password GSMSSLPORT=port;

параметры:

**port** – порт сервера для защищенной передачи.

**Пример команды:**

1234qwer GSMSSLPORT=443;

### **Пример ответа:**

5500002()#GSMSSLPORT=443;

В приборе с серийным номером 5500002 настроен порт 443 для передачи по защищенному каналу.

### **GSMACCEPTNOSSL – передача по обычному каналу при недоступности SSL**

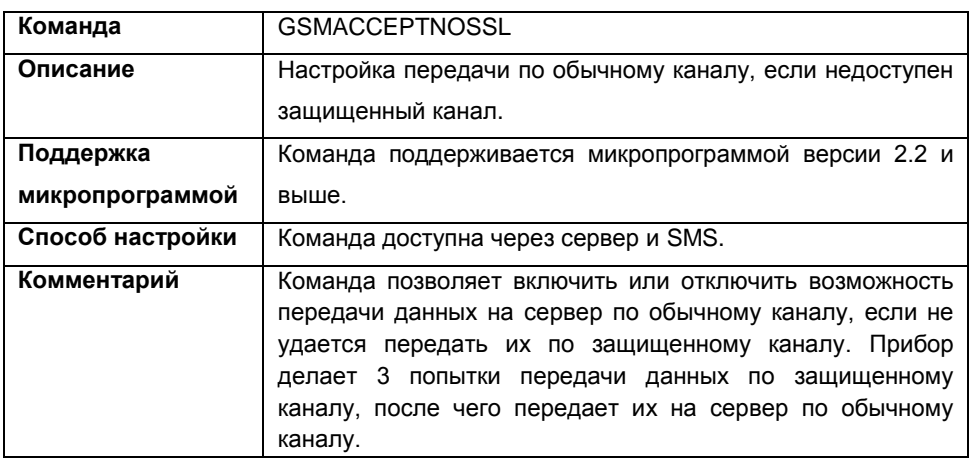

### **Формат команды:**

password GSMACCEPTNOSSL=status;

параметры:

- **status** состояние параметра:
	- **0** не передавать по обычному каналу;
	- **1** передавать по обычному каналу, если недоступен защищенный.

### **Пример команды:**

1234qwer GSMSSLCONN=1;

### **Пример ответа:**

5500002()#GSMSSLCONN=1;

В приборе с серийным номером 5500002 разрешена передача данных по обычному каналу, если не удается передать данные по защищенному каналу.

### **GSMPROTOCOL – протокол передачи данных**

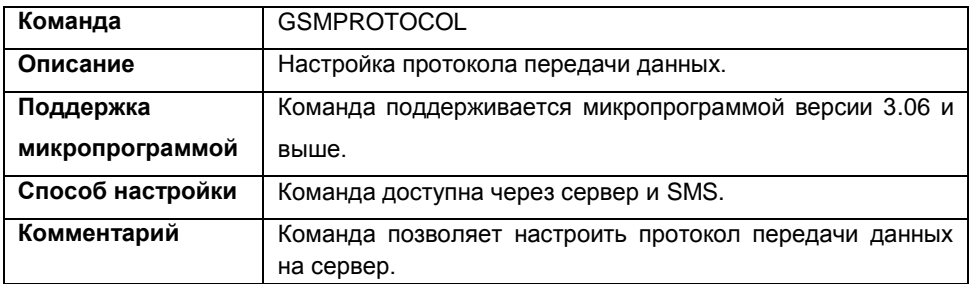

### **Формат команды:**

password GSMPROTOCOL=type;

параметры:

**type** – тип протокола:

**0** – закрытый протокол «АвтоГРАФ» для передачи данных на сервер «АвтоГРАФ»;

**1** – закрытый протокол «AGTP» для передачи данных на сервер «АвтоГРАФ». Протокол «AGTP» обеспечивает передачу данных на высокой скорости по сравнению с протоколом «АвтоГРАФ». Данный протокол поддерживается сервером «АвтоГРАФ» версии 5.0 и выше.

**2** – открытый протокол «AGPP» для передачи данных на сторонний сервер.

### **Пример команды:**

1234qwer GSMPROTOCOL=1;

### **Пример ответа:**

5500002()#GSMPROTOCOL=1;

Прибор с серийным номером 5500002 настроен передавать данные на сервер в протоколе «AGTP».

### **Настройки кнопок**

### **SOSMODE – режимы кнопки SOS**

![](_page_41_Picture_171.jpeg)

### **Формат команды:**

password SOSMODE=sms,data,call;

параметры:

- **sms** отправка SMS с текущими координатами на все указанные телефонные номера SOS;
- **data** передача накопленных данных на сервер при нажатии кнопки SOS;
- **call** голосовой вызов на все указанные номера по очереди до тех пор, пока один из вызываемых абонентов не ответит на вызов.

### **Пример команды:**

#### 1234qwer SOSMODE=1,0,;

Команда включает отправку SMS и отключает отправку данных при нажатии кнопки SOS. Состояние голосового вызова при нажатии кнопки SOS команда не меняет.

### **Пример ответа:**

5500002()#SOSMODE=1,0,1;

В приборе с серийным номером 5500002 при нажатии кнопки SOS настроены отправка SMS (установили текущей командой) и голосовой вызов (параметр не менялся). Отправка данных на сервер отключена (действие отключили текущей командой). Прибор, при нажатии кнопки SOS,отправит SMS с текущими координатами на все телефонные номера экстренного вызова и будет звонить на эти номера по кругу, пока один из них не ответит на вызов.

### **SOSTEL(x) – телефонные номера экстренного вызова**

![](_page_42_Picture_137.jpeg)

### **Формат команды:**

password SOSTEL(x)=number;

параметры:

- **number** телефонный номер экстренного вызова. Телефонный номер следует вводить слитно с префиксом выхода на междугороднюю линию (+7 или 8).
- **x** порядковый номер телефонного номера, от 1 до 4.

### **Пример команды:**

1234qwer SOSTEL(2)=+79513541267;

### **Пример ответа:**

5500002()#SOSTEL(2)=+79513541267;

В приборе с серийным номером 5500002 второй телефонный номер кнопки SOS – +79513541267.

### **PLAYSOSFILE – звуковой файл при дозвоне по кнопке SOS**

![](_page_43_Picture_164.jpeg)

### **Формат команды:**

password PLAYSOSFILE=status;

параметры:

**status** – состояние параметра:

**0** – не воспроизводить звуковой файл. В этом случае абонент, ответивший на вызов, не услышит ничего;

**1** – воспроизводить звуковой файл. В этом случае абонент, ответивший на вызов,

услышит звуковой файл, записанный в прибор.

#### **Пример команды:**

1234qwer PLAYSOSFILE=1;

#### **Пример ответа:**

5500002()#PLAYSOSFILE=1;

Прибор с серийным номером 5500002 настроен воспроизводить звуковой файл при дозвоне на один из заданных телефонных номеров по нажатию кнопки SOS.

![](_page_43_Picture_15.jpeg)

#### **Примечание:**

Задать звуковой файл для воспроизведения можно в конфигурационной программе MobileConf версии 2.3.7 и выше.

### **KEYTEL(x) – кнопки быстрого набора**

![](_page_44_Picture_131.jpeg)

### **Формат команды:**

password KEYTEL(x)=number;

параметры:

- **number** телефонный номер кнопки. Телефонный номер следует вводить слитно с префиксом выхода на междугороднюю линию (+7 или 8).
- **х** номер кнопки быстрого набора, от 1 до 4.

#### **Пример команды:**

1234qwer KEYTEL(1)=89513451256;

### **Пример ответа:**

5500002()#KEYTEL(1)=89513451256;

В приборе с серийным номером 5500002 для кнопки быстрого набора № 1 задан номер 89513451256.

### **KEYAUTOLOCK – автоматическая блокировка кнопок**

![](_page_45_Picture_154.jpeg)

### **Формат команды:**

password KEYAUTOLOCK=status,time;

параметры:

- **status** состояние блокировки:
	- 0 автоматическая блокировка кнопок выключена;
	- 1 автоматическая блокировка кнопок включена.
- **time** интервал времени (cек), через который, блокировка клавиатуры включится, при отсутствии нажатия на кнопки.

### **Пример команды:**

1234qwer KEYAUTOLOCK=1,15;

### **Пример ответа:**

```
5500002()#KEYAUTOLOCK=1,15;
```
В приборе с серийным номером 5500002 настроена автоматическая блокировка клавиатуры через 15 сек.

### **Поведение в роуминге**

# **RMCONFENABLE – отдельные настройки для роуминга**

![](_page_47_Picture_150.jpeg)

### **Формат команды:**

RMCONFENABLE=status;

параметры:

- **status** если:
	- **0** настройка параметров для роуминга запрещена;
	- **1**  настройка параметров в роуминге разрешена.

### **Пример команды:**

1234qwer RMCONFENABLE=1;

#### **Пример ответа:**

```
5500002()#RMCONFENABLE=1;
```
В приборе с серийным номером 5500002 разрешена установка отдельных параметров для роуминга.

### **RMDISABLESEND – отключение передачи данных в роуминге**

![](_page_48_Picture_123.jpeg)

### **Формат команды:**

RMDISABLESEND=status; параметры:

- **status** состояние опции: 0 – передача данных в роуминге разрешена;
	- 1 передача данных в роуминге запрещена.

### **Пример команды:**

1234qwer RMDISABLESEND=0;

### **Пример ответа:**

5500002()#RMDISABLESEND=0;

В приборе с серийным номером 5500002 разрешена передача данных в роуминге.

# **RMSENDBYTIME – интервал отправки данных в роуминге**

![](_page_49_Picture_150.jpeg)

### **Формат команды:**

password RMSENDBYTIME=status,time;

параметры:

- **status** состояние, если:
	- **0**  не передавать данные с периодом отправки;
	- **1** передавать данные с периодом отправки.
- **time** период отправки данных на сервер.

#### **Пример команды:**

1234qwer RMSENDBYTIME=1,300;

#### **Пример команды:**

5500002()#RMSENDBYTIME=1,300;

В приборе с серийным номером 5500002 установлена передача данных в роуминге через равный интервал времени, равный 300 секундам.

# **RMSENDBYSIZE – передача данных при накоплении**

![](_page_50_Picture_152.jpeg)

#### **Формат команды:**

password RMSENDBYSIZE=status,size;

параметры:

- **status** если:
	- **0** передача на сервер при накоплении данных отключена;
	- **1** передача на сервер при накоплении данных включена.
- **size** размер данных, при накоплении которого устройство передаст данные на сервер.

### **Пример команды:**

1234qwer RMSENDBYSIZE=1,1000;

#### **Пример ответа:**

5500002()#RMSENDBYSIZE=1,1000;

В приборе с серийным номером 5500002 настроена передача данных при накоплении 1000 байт.

## **RMSMSBYTIME – SMS с координатами в роуминге**

![](_page_51_Picture_200.jpeg)

### **Формат команды:**

password RMSMSBYTIME=status,time,number;

параметры:

- **status** состояние опции:
	- **0**  не передавать SMS с координатами;

**1** – передавать SMS с координатами.

- **time** период отправки SMS с координатами (сек).
- **number** номер телефона, на который будет отсылаться SMS с координатами объекта. Телефонный номер следует вводить слитно с префиксом выхода на междугороднюю линию (+7 или 8).

### **Пример команды:**

1234qwer RMSMSBYTIME=1,180,+79000000000;

### **Пример ответа:**

5500002()#RMSMSBYTIME=1,180,+79000000000;

В приборе с серийным номером 5500002 настроена отправка в роуминге SMS с координатами через каждые 180 секунд на номер +79000000000.

![](_page_51_Picture_16.jpeg)

### **Примечание:**

Если настройка параметров в роуминге отключена (RMCONFENABLE=0), прибор в роуминге будет вести себя так же, как в родной сети. При этом при попытке установить настройки для роуминга они успешно будут записаны. Но не будут работать, пока отключена команда RMCONFENABLE.

### **GSMSIMWORKMODE – режим выбора операторов GSM сети**

![](_page_52_Picture_181.jpeg)

### **Формат команды:**

password GSMSIMWORKMODE=mode;

параметры:

- **mode** состояние опции:
	- **0**  подключаться и передавать с любыми оператором;
	- **1** подключаться к любому, передавать только с оператором из списка разрешенных;
	- **2**  подключаться к любому, передавать только с оператором домашней сети;
	- **3**  подключаться и передавать только с оператором из списка;
	- **4** подключаться и передавать только с оператором домашней сети.

### **Пример команды:**

1234qwer GSMSIMWORKMODE=1;

### **Пример ответа:**

5500002()#GSMSIMWORKMODE=1;

В приборе с серийным номером 5500002 настроен следующий режим работы SIMкарт с разным операторами: 1 – подключаться к любому, передавать только с оператором из списка разрешенных. Это означает, что прибор сможет подключиться к любым доступным операторам и принимать входящие СМС и голосовые вызовы, но передать данные на сервер сможет только с разрешенными операторами.

### **Настройка приоритетов**

### **GSMSIM1HOME – операторы домашней сети SIM1**

![](_page_54_Picture_145.jpeg)

### **Формат команды:**

password GSMSIM1HOME=id1,id2,id3,id4,id5,id6,id7,id8;

параметры:

 **id1..id8** – идентификаторы (MCC+MNC) операторов домашней сети для SIM1. Всего в настройках прибора может быть задано до 8 операторов родной сети.

### **Пример команды:**

1234qwer GSMSIM1HOME=25001,2507,25010,0,0,0,0,0;

### **Пример ответа:**

5500002()#GSMSIM1HOME=25001,2507,25010,0,0,0,0,0;

В приборе с серийным номером 5500002 указаны следующие операторы домашней сети для первой SIM-карты:

- 25001 MTS.
- 2507 SMARTS.
- $25010 DTC.$

## **GSMSIM2HOME – операторы домашней сети SIM2**

![](_page_55_Picture_151.jpeg)

### **Формат команды:**

password GSMSIM2HOME=id1,id2,id3,id4,id5,id6,id7,id8;

параметры:

 **id1..id8** – идентификаторы (MCC+MNC) операторов домашней сети для SIM2. Всего в настройках прибора может быть задано до 8 операторов родной сети.

### **Пример команды:**

1234qwer GSMSIM2HOME=25001,2506,25039,0,0,0,0,0;

### **Пример ответа:**

5500002()#GSMSIM2HOME=25001,2506,25039,0,0,0,0,0;

В приборе с серийным номером 5500002 указаны следующие операторы домашней сети для второй SIM-карты:

- 25001 MTS.
- $\bullet$  2506 Skylink.
- $25039 1$

## **GSMSIM1PRIORITY – приоритеты SIM1 в роуминге**

![](_page_56_Picture_167.jpeg)

### **Формат команды:**

password

GSMSIM1PRIORITY=id1,id2,id3,id4,id5,id6,id7,id8,id9,id10,id11,id12,id13,id14,id15, id16;

параметры:

 **id1..id16** – идентификаторы (MCC+MNC) операторов по убыванию приоритета, т.е. оператор с id1 – более приоритетный, оператор с id16 – менее приоритетный.

### **Пример команды:**

1234qwer GSMSIM1PRIORITY=250002,2504,2505,2507,0,0,0,0,0,0,0,0,0,0, 0,0;

### **Пример ответа:**

```
5500002()GSMSIM1PRIORITY=250002,2504,2505,2507,0,0,0,0,0,0,0,0,0,0,
0,0;
```
В приборе с серийным номером 5500002 настроена следующая таблица приоритетов для первой SIM-карты:

- оператор первого приоритета 250002 (MegaFon002);
- оператор второго приоритета 2504 (Sibchallenge);
- оператор третьего приоритета 2505 (ETK);
- оператор четвертого приоритета 2507 (SMARTS);

# **GSMSIM2PRIORITY – приоритеты SIM2 в роуминге**

![](_page_57_Picture_182.jpeg)

### **Формат команды:**

password GSMSIM2PRIORITY=id1,id2,id3,id4,id5,id6,id7,id8,id9,id10,id11,id12,id13,id14, id15,id16;

параметры:

 **id1..id16** – идентификаторы (MCC+MNC) операторов по убыванию приоритета, т.е. оператор с id1 – более приоритетный, оператор с id16 – менее приоритетный.

### **Пример команды:**

1234qwer GSMSIM2PRIORITY=2509,2505,2504,25010,25001,0,0,0,0,0,0,0, 0,0,0,0;

### **Пример ответа:**

```
5500002()GSMSIM2PRIORITY=2509,2505,2504,25010,25001,0,0,0,0,0,0,0,
0,0,0,0;
```
В приборе с серийным номером 5500002 настроена следующая таблица приоритетов для второй SIM-карты:

- $\bullet$  оператор первого приоритета 2509 (Skylink);
- оператор второго приоритета 2505 (ETK);
- оператор третьего приоритета 2504 (Sibchallenge);
- оператор четвертого приоритета 25010 (DTC);
- оператор пятого приоритета 25001 (MTS)

# **Настройки звука**

# **GSMVOLUME – громкость динамика**

![](_page_59_Picture_123.jpeg)

### **Формат команды:**

password GSMVOLUME=volume;

параметры:

**volume** – громкость динамика.

**Пример команды:**

1234qwer GSMVOLUME=7;

**Пример ответа:**

5500002()#GSMVOLUME=7;

В приборе с серийным номером 5500002 громкость динамика установлена на уровне 7.

## **GSMRINGTYPE – тип входящего звонка**

![](_page_60_Picture_143.jpeg)

### **Формат команды:**

password GSMRINGTYPE=type;

параметры:

- **type** тип звонка:
	- 0 звонок отключен
	- 1 тихий
	- 2 средний
	- 3 громкий
	- 4 нарастающий.

### **Пример команды:**

1234qwer GSMRINGTYPE=4;

### **Пример ответа:**

5500002()#GSMRINGTYPE=4;

В приборе с серийным номером 5500002 установлен тип звонка 4 (нарастающий).

# **GSMMICGAIN – уровень усиления микрофона**

![](_page_61_Picture_121.jpeg)

### **Формат команды:**

password GSMMICGAIN=gain;

параметры:

**gain** – уровень усиления микрофона.

### **Пример команды:**

1234qwer GSMMICGAIN=5;

### **Пример ответа:**

5500002()#GSMMICGAIN=5;

В приборе с серийным номером 5500002 усиление микрофона установлено на уровне 5.

### **Настройки параметров контрольных точек**

# **CPCOUNT – количество КТ**

![](_page_63_Picture_113.jpeg)

### **Формат команды:**

password CPCOUNT=count;

параметры:

**count** – количество контрольных точек;

### **Пример команды:**

1234qwer CPCOUNT=?;

### **Пример ответа:**

5500002()#CPCOUNT=5;

В приборе с серийным номером 5500002 установлены 5 контрольных точек.

# **CPNAME(x) – имя КТ**

![](_page_64_Picture_125.jpeg)

### **Формат команды:**

password CPNAME(x)=name;

параметры:

- **name** имя контрольной точки.
- **<b>x** номер контрольной точки.

### **Пример команды:**

1234qwer CPNAME(3)=Point3;

### **Пример ответа:**

5500002()#CPNAME(3)=Point3;

В приборе с серийным номером 5500002 имя контрольной точки №3 – Point3.

# **CPENABLE(x) – включение/выключение КТ**

![](_page_65_Picture_135.jpeg)

### **Формат команды:**

password CPENABLE(x)=status;

параметры:

**status** – состояние, если:

**0** – контрольная точка отключена.

**1** – контрольная точка включена.

### **Пример команды:**

1234qwer CPENABLE(2)=0;

### **Пример ответа:**

5500002()#CPENABLE(2)=0;

В приборе с серийным номером 5500002 вторая контрольная точка отключена. Прибор не будет отслеживать прохождение этой точки.

# **CPRADIUS(x) – радиус КТ**

![](_page_66_Picture_128.jpeg)

### **Формат команды:**

password CPRADIUS(x)=radius;

параметры:

- **radius** радиус контрольной точки.
- **<b>x** номер контрольной точки.

### **Пример команды:**

1234qwer CPRADIUS(1)=15;

#### **Пример ответа:**

5500002()#CPRADIUS(1)=15;

В приборе с серийным номером 5500002 радиус первой контрольной точки – 15 метров.

# **CPFIXTIME(x) – время фиксации КТ**

![](_page_67_Picture_136.jpeg)

### **Формат команды:**

password CPFIXTIME(x)=time;

параметры:

- **time** время фиксации;
- **х**  номер контрольной точки.

### **Пример команды:**

1234qwer CPFIXTIME(1)=10;

### **Пример ответа:**

```
5500002()#CPFIXTIME(1)=10;
```
В приборе с серийным номером 5500002 время фиксации контрольной точки 1 – 10 секунд.

### **CPMODE(x) – действия при прохождении КТ**

![](_page_68_Picture_218.jpeg)

### **Формат команды:**

password CPMODE(x)=sms\_in,sms\_out,data\_in,data\_out;

параметры:

- **sms\_in** отправка SMS при входе в контрольную точку: **0** – не отправлять SMS **1** – отправлять SMS
- **sms\_out** отправка SMS при выходе из контрольной точки:
	- **0** не отправлять SMS
	- **1**  отправлять SMS
- **data in** передача данных на сервер при входе в контрольную точку; **0** – не передавать данные на сервер **1** – передавать данные на сервер
- **data out** передача данных на сервер при выходе из контрольной точки. **0** – не передавать данные на сервер **1** – передавать данные на сервер.
- **x** номер контрольной точки.

### **Пример команды:**

1234qwer CPMODE(5)=1,0,1,0;

### **Пример ответа:**

5500002()#CPMODE(5)=1,0,1,0;

В приборе с серийным номером 5500002 настроена передача SMS и данных на сервер при входе в пятую контрольную точку, действия при выходе из контрольной точки не назначены.

# **CPTEL(х) – номер телефона КТ**

![](_page_69_Picture_135.jpeg)

### **Формат команды:**

password CPTEL(x)=number;

параметры:

 **number** – номер телефона. Номер телефона следует вводить слитно, с префиксом выхода на междугороднюю линию (+7 или 8).

### **Пример команды:**

1234qwer CPTEL(5)=89000000000;

### **Пример ответа:**

5500002()#CPTEL(5)=89000000000;

В приборе с серийным номером 5500002 телефонный номер, на который отсылается SMS о прохождении пятой контрольной точки - 89000000000.

### **Защита настроек**

# **SECTEMPUNLOCK – временное снятие защиты**

![](_page_71_Picture_162.jpeg)

### **Формат команды:**

password SECTEMPUNLOCK=sec\_pass;

параметры:

**sec\_pass** – пароль защиты от изменения настроек, установленной на прибор.

### **Формат ответа:**

В зависимости от того, была выполнена команда или нет, прибор может возвращать следующие сообщения:

- **«Ошибка в параметрах команды»** неверные параметры команды.
- **«Неверный пароль» –** указан неверный пароль защиты от изменения настроек.
- **SECTEMPUNLOCK=OK** защита от изменения настроек временно снята.

### **Пример команды:**

1234qwer SECTEMPUNLOCK=11111111;

#### **Пример ответа:**

5500002()#SECTEMPUNLOCK=OK;

С прибора с серийным номером 5500002 временно снята защита от изменения настроек.
# **SECTEMPLOCK – восстановление пароля защиты**

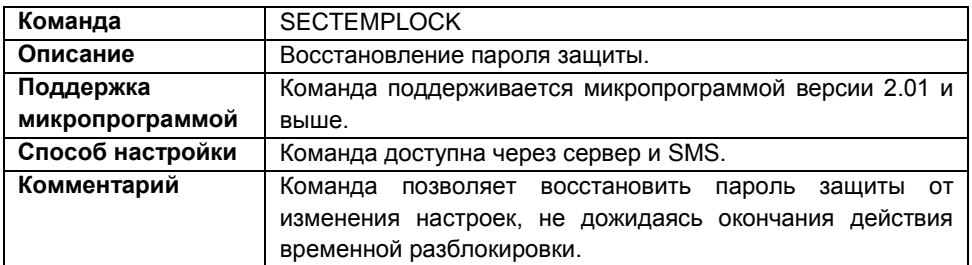

#### **Формат команды:**

password SECTEMPLOCK;

## **Пример команды:**

1234qwer SECTEMPLOCK;

## **Пример ответа:**

5500002()#SECTEMPLOCK=OK;

В приборе с серийным номером 5500002 защита от изменения настроек восстановлена.

## **Дополнительные настройки**

# **DEVTIMEOFFSET – выбор часового пояса**

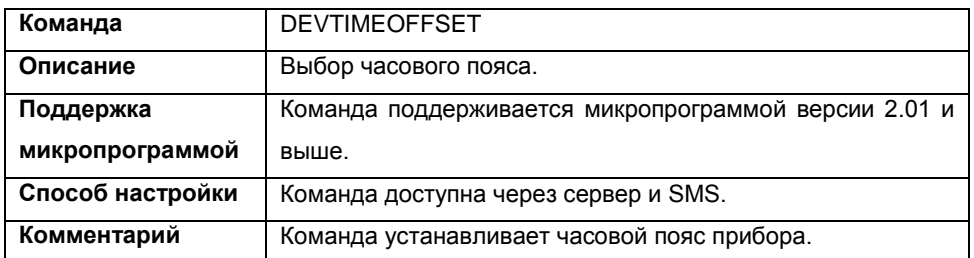

## **Формат команды:**

password DEVTIMEOFFSET=offset;

параметры:

**offset** – смещение относительно GMT (00:00) в часах.

## **Пример команды:**

1234qwer DEVTIMEOFFSET=6;

#### **Пример ответа:**

5500002()#DEVTIMEOFFSET=6;

В приборе серийном номером 5500002 смещение часового пояса относительно Гринвича +6 (г. Челябинск).

# **DEVSUMMERTIME – автоматический переход на летнее время**

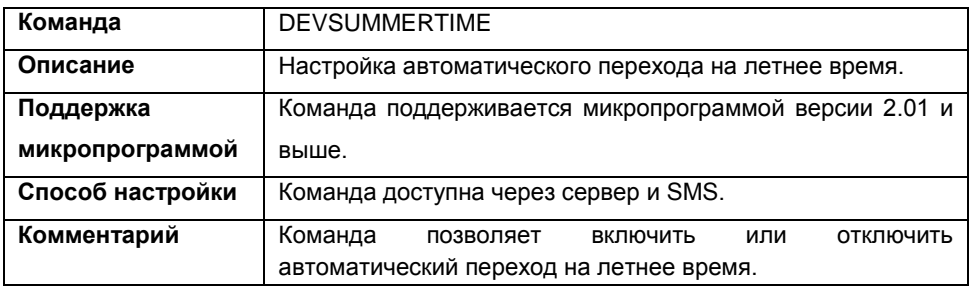

## **Формат команды:**

password DEVSUMMERTIME=status;

параметры:

- **status** состояние, если:
	- **0** автоматический переход на летнее время отключен;
	- **1** автоматический переход на летнее время включен.

## **Пример команды:**

D1234qwer EVSUMMERTIME=0;

#### **Пример ответа:**

5500002()#DEVSUMMERTIME=0;

В приборе с серийным номером 5500002 отключен автоматический переход на летнее время.

# DEVSAVEWIDE - запись с вектором скорости

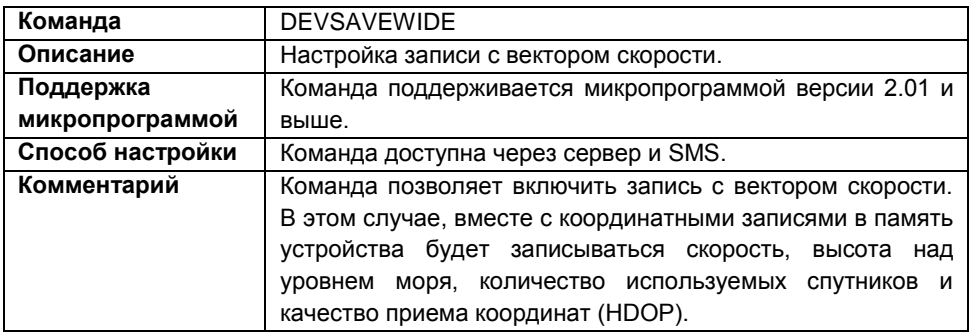

## Формат команды:

password DEVSAVEWIDE=status;

параметры:

• status - состояние, если:

0 - не записывать скорость;

1 - записывать скорость;

## Пример команды:

1234qwer DEVSAVEWIDE=0;

## Пример ответа:

5500002()#DEVSAVEWIDE=0;

В приборе с серийным номером 5500002 и отключена запись вектора скорости.

# GSMLEDOFF - отключение индикации модема

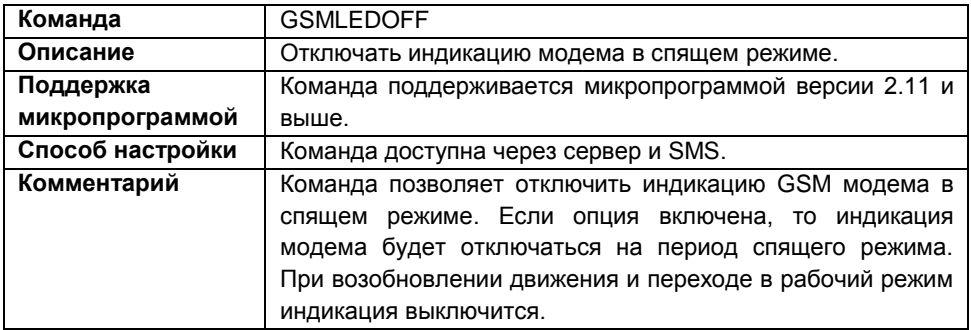

## Формат команды:

password GSMLEDOFF=status;

параметры:

- $\bullet$  status  $\circ$  состояние, если:
	- 0 не отключать индикацию;
	- 1 разрешить отключать индикацию модема в спящем режиме;

## Пример команды:

1234qwer GSMLEDOFF=1;

## Пример ответа:

5500002()#GSMLEDOFF=1;

В приборе с серийным номером 5500002 опция отключения индикации модема в спящем режиме включена. При переходе в спящий режим прибор отключит индикацию GSM и включит ее при возобновлении движения.

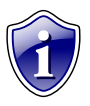

#### Примечание:

Если спяший приборе режим B отключен (параметр DEVSLEEPTIME=0), то прибор не будет переходить в спящий режим, следовательно - индикация модема будет работать постоянно, даже если параметр GSMLEDOFF=1.

# **FWUPDATE – обновление микропрограммы**

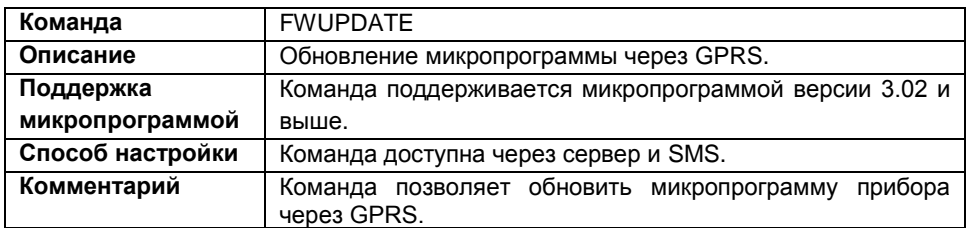

#### **Формат команды:**

password FWUPDATE=update,report;

параметры:

- **update** обновление микропрограммы прибора:
	- 2 загружать бета версию микропрограммы;
	- 1 загружать стабильную версию микропрограммы;
	- 0 отменить загрузку микропрограммы.
- **report** отчет об обновлении микропрограммы: состояние загрузки микропрограммы в прибор, статус обновления:
	- 1 отсылать отчет об обновлении микропрограммы;
	- 0 не отсылать отчет об обновлении микропрограммы.

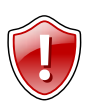

## **Внимание!**

Параметр *report* поддерживается приборами АвтоГРАФ-MOBILE с микропрограммой версии 3.07 и выше. Приборам с микропрограммой версии ниже 3.07 необходимо отправлять команду без параметра *report* – FWUPDATE=update;

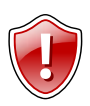

#### **Внимание!**

Отправка отчета об обновлении микропрограммы доступна только при передаче команды FWUPDATE посредством SMS. Отчеты будут высылаться на номер, с которого была отправлена команда на обновление микропрограммы. Если команда была отправлена через сервер, прибор не будет высылать отчет.

## **Пример команды:**

- SMS команда: 1234zxcv FWUPDATE=1,1;
- команда через сервер: FWUPDATE=1,1;

## **Пример ответа:**

- на SMS команду: 52500()#FWUPDATE=1,1;
- на команду через сервер: FWUPDATE=1,1;

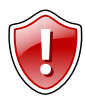

## **Внимание!**

После обработки команды обновления микропрограммы прибор отправляет ответное сообщение. После чего начинается загрузка новой микропрограммы через GPRS. Загрузка микропрограммы может занимать до 10 минут. Не отключайте прибор в течение этого времени.<br>Если разрешена передача отчета, то после обновления передача отчета, то микропрограммы прибор отправит отчет о статусе загрузки файла обновления.

## **Команды запроса**

## **GET – запрос текущих координат**

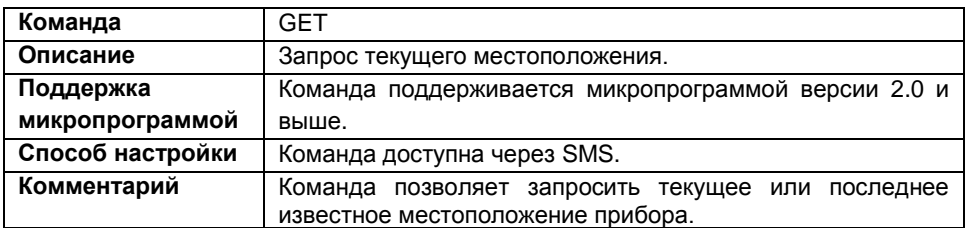

## **Формат команды:**

password GET; или password GET=?;

## **Формат ответа:**

Прибор "alias"(serial), Время date\_time, Батарея level(voltage) Положение last\_position (link)

параметры:

- **alias** имя прибора;
- **serial** серийный номер прибора;
- date time текущая дата и текущее время прибора.
- **level** уровень заряда батареи, в %;
- **voltage** напряжение на батареи, в Вольтах;
- **last\_position** координаты текущего местоположения или координаты последнего известного местоположения прибора (если на момент отправки сообщения определение текущего местоположения невозможно). Также прибор отправляет ссылку на онлайн карту, если в настройках прибора задан картографический сервис для отправки координат в SMS.

# **VERSION – запрос версии микропрограммы**

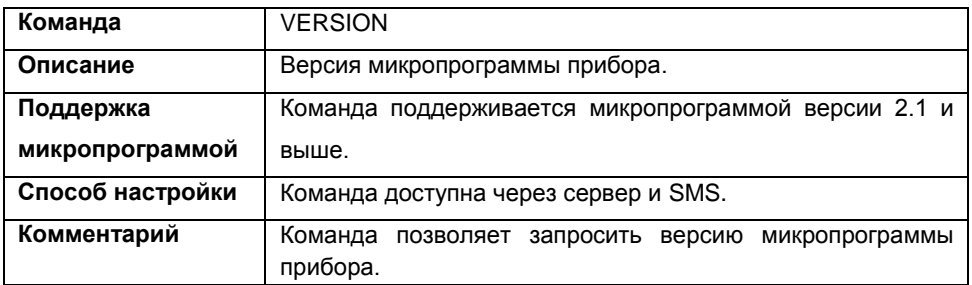

## **Формат команды:**

password VERSION=?;

## **Пример команды:**

1234qwer VERSION=?;

## **Пример ответа:**

5500002()#VERSION=AGTR-2.01;

Версия микропрограммы прибора с серийным номером 5500002 – 2.01.

# **INFDEVSTATUS – запрос параметров прибора**

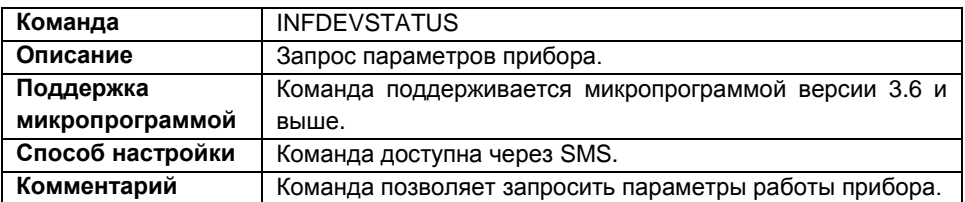

## **Формат команды:**

password INFDEVSTATUS; или password INFDEVSTATUS=?;

## **Формат ответа:**

Прибор "alias"(serial), Батарея level(voltage); GPS приемник: GPS\_status; GSM модем: GSM\_status; Передача данных: Trans\_status

параметры:

- **alias** имя прибора;
- **serial** серийный номер прибора;
- **level** уровень заряда батареи, в %;
- **voltage** напряжение на батареи, в Вольтах;
- **GPS\_status** состояние приемника ГЛОНАСС/GPS:
	- Не найден; Отключен; Не настроен; Поиск спутников; Работает; Неизвестно;
- **GSM\_status** состояние GSM модема:
	- Роуминг без GPRS;

Роуминг с GPRS;

Зарегистрирован без GPRS;

Зарегистрирован с GPRS;

**Trans\_status** – состояние передачи данных на сервер:

Успешна; Не обслуживается; Неверный пароль; Запрещена; Ошибка соединения; Ошибка.

## **Пример команды:**

 SMS команда: 1234zxcv INFDEVSTATUS;

## **Пример ответа:**

 на SMS команду: Прибор "Tracker"(52500), Батарея 98%(4.19V); GPS приемник: Работает; GSM модем: Зарегистрирован с GPRS; Передача данных: Успешна

Прибор с серийным номером 52500 прислал следующий ответ на команду запроса состояния:

- Заряд батареи 98%, напряжение 4.19 В.
- Приемник ГЛОНАСС/GPS работает.
- Прибор зарегистрирован в сети GSM, услуга GPRS доступна.
- В последний сеанс связи данные были успешно переданы на сервер.

# **INFGSMSTATUS - запрос состояния модема**

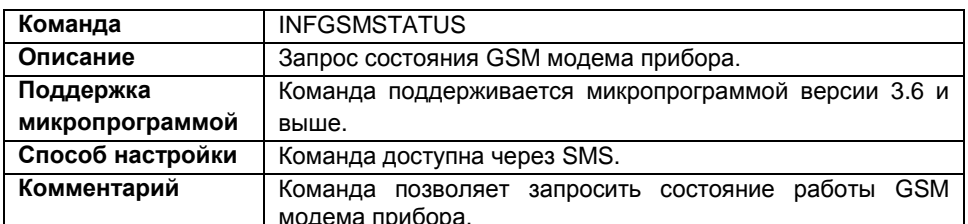

## Формат команды:

password INFGSMSTATUS; или password INFGSMSTATUS=?;

## Формат ответа:

Прибор "alias"(serial); GSM модем: GSM status; SIM карта: Active SIM; Код сети: Code; Сигнал: Level; Последняя передача данных: Trans time; Результат: Trans\_state; Последняя успешная передача данных: Last\_trans

параметры:

- $\bullet$  alias имя прибора;
- serial серийный номер прибора;
- GSM status состояние GSM модема: Роуминг без GPRS; **Роуминг с GPRS:** Зарегистрирован без GPRS; Зарегистрирован с GPRS;
- Active SIM активная SIM-карта: Резервная: Основная:
- Code код сети GSM, к которой подключен прибор:
- Level уровень сигнала GSM, в dBm;
- Trans\_time время последней передачи данных на сервер в формате время  $(...$ секунд/минут/часов назад);
- Trans state состояние последней передачи данных на сервер:

Успешна: Не обслуживается: Неверный пароль; Запрешена настройками: Нет сети: Her GPRS: Ошибка GPRS:

Сервер не отвечает; Обрыв соединения; Обрыв соединения; Неверный канал; Ошибка соединения; Ошибка;

 **Last\_trans** – время последней успешной передачи данных в формате *время (… секунд/минут/часов назад)*;

## **Пример команды:**

 SMS команда: 1234zxcv INFGSMSTATUS;

## **Пример ответа:**

на SMS команду:

```
Прибор "Tracker"(52500); GSM модем: Зарегистрирован с GPRS; SIM
карта: Основная; Код сети: 25001; Сигнал: -63 dBm; Последняя 
передача данных: 08-04-15 17:59 (57 сек. назад); Результат: 
Неверный пароль; Последняя успешная передача данных: 08-04-15 
17:52 (7 мин. 39 сек. назад)
```
Прибор с серийным номером 52500 прислал следующий ответ на команду запроса состояния GSM модема:

- Прибор зарегистрирован в сети, услуга GPRS доступна. Код сети 25001, уровень сигнала -63 dBm. Прибор подключен к основной SIM-карте.
- Время последней передачи данных на сервер: 08-04-15 17:59 (57 сек. назад), результат передачи – неверный пароль доступа на сервер.
- Время последней успешной передачи данных: 08-04-15 17:52 (7 мин. 39 сек. назад)

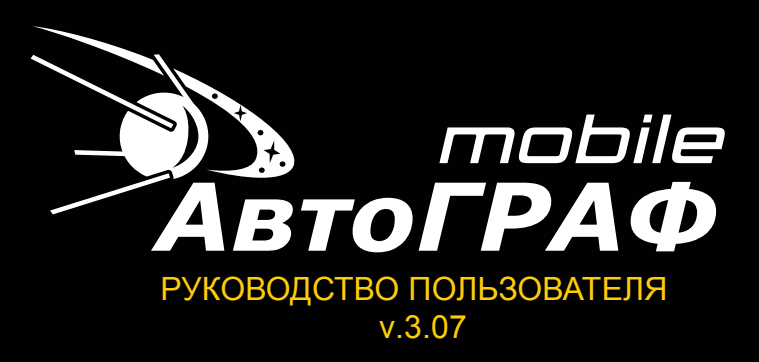

## **ООО «ТехноКом»**

Все права защищены © Челябинск, 2015

www.tk-chel.ru mail@tk-chel.ru